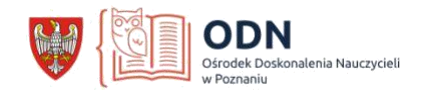

## **ELEKTRONICZNE KSIĄŻECZKI - StoryJumer**

**StoryJumer** to narzędzie przeznaczone do tworzenia i udostępniania elektronicznych książeczek. Aplikacja udostępnia użytkownikom bogatą kolekcję emotek, naklejek i scen, które pozwalają przygotować ciekawą szatę graficzną dla tworzonej historii. Do jej zilustrowania możemy również wykorzystać własne zdjęcia, które w łatwy sposób możemy pobrać ze swojego komputera. Do zdjęć dołączyć możemy tekst, który formatujemy za pomocą różnych narzędzi, wzbogacając go np. banerami. Plusem takich książeczek jest to, że po zapisaniu generujemy do nich link, lub kod dzięki któremu możemy je opublikować w przestrzeni internetowej, na blogu, czy stronie internetowej. Jest to o tyle ważne, że w szybki sposób swoją pracą możemy pochwalić się z innymi, co dodatkowo motywuje uczniów do estetycznego i ciekawego jej wykonania.

Możemy w ten sposób zachęcić dzieci do czytania, do poszerzania słownictwa, rozwijania wyobraźni i kreatywnego działania w tym trudnym dla nas wszystkim czasie.

Książki mogą tworzyć nauczyciele, a także uczniowie.

## Przykłady wykorzystania:

1. Stwórz książkę z pierwszymi wiosennymi kwiatami. Wyszukali w Internecie zdjęcia pierwszych wiosennych kwiatów i pobierz je na swój komputer, czy urządzenie mobilne. Aby nie łamać praw autorskich korzystaj ze strony [www.pixabay.com](http://www.pixabay.com/) bądź własnych zdjęć kwiatów z przydomowego ogródka. Umieść je w książce i dodaj opisy.

Stworzone książeczki dzieci mogą udostępnić za pomocą linku, który program automatycznie generuje. Takimi linkami mogą się wymieniać i rozmawiać na temat swoich prac.

2. Analogicznie możemy wykonać np. opisy, czy charakterystyki bohaterów literackich czy streszczenie przeczytanych lektur.

3. Jest to też ciekawy sposób na podsumowanie działów z geografii dotyczących: danego państwa, krainy geograficznej czy klimatu.

4. Uczniowie klas 1 – 3 ,czy też w ramach techniki, mogą wykonać książeczkę z instrukcją przygotowania np. wielkanocnego stroiku.

Poniżej zamieszczam instrukcję:

- 1. Wejdź na stronę <https://www.storyjumper.com/library/my>
- 2. Załóż konto.

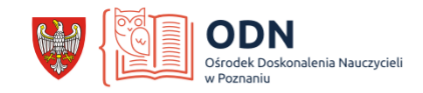

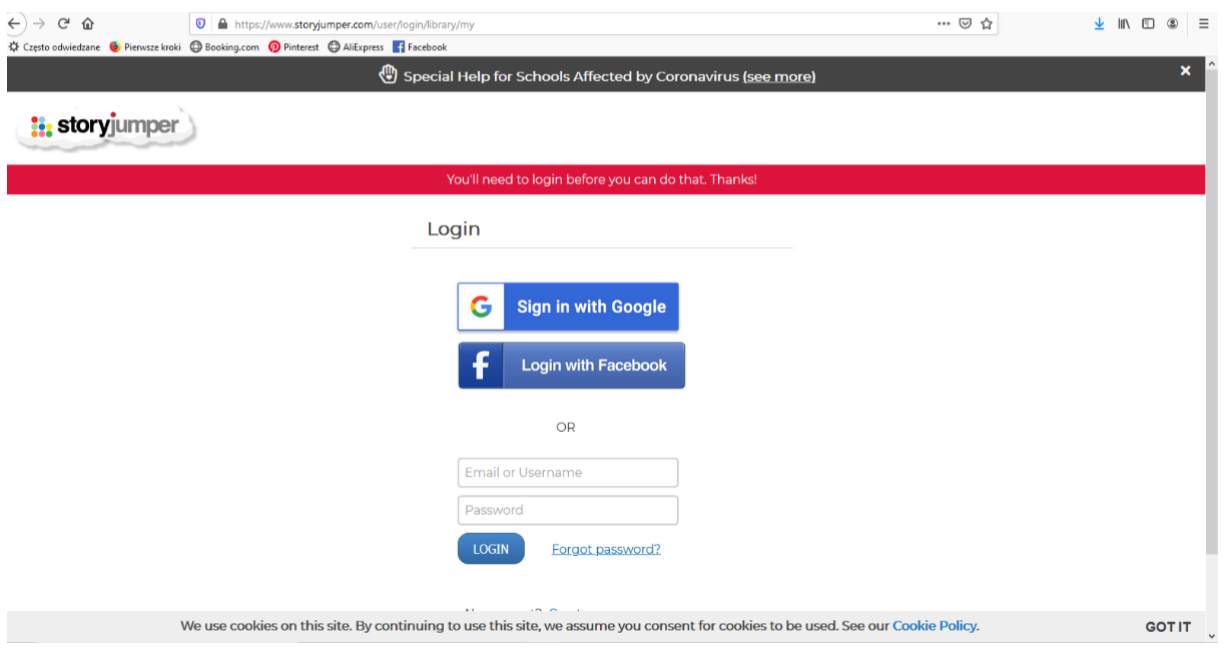

## 3. Kliknij utwórz książkę.

Książki osobiste, które utworzyłem

+ Utwórz książkę

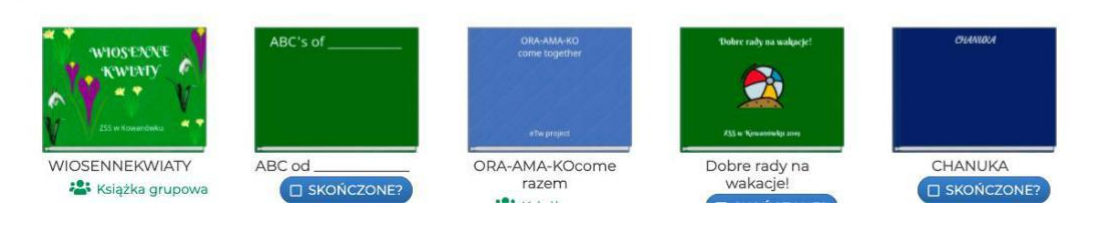

4. Wybierz szablon książki.

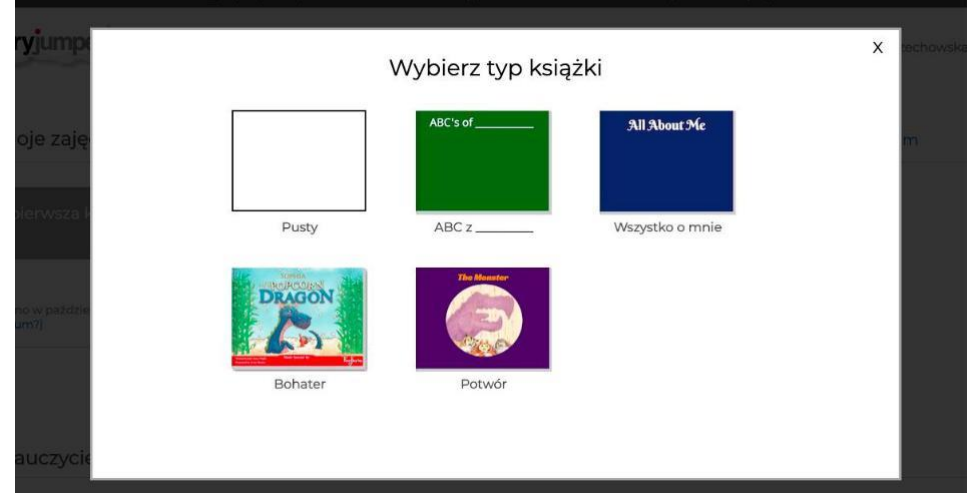

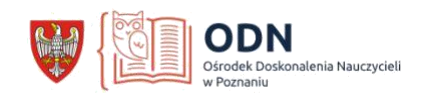

5. Twórz książkę na szablonie, dodaj zdjęcia, tekst, kształty.

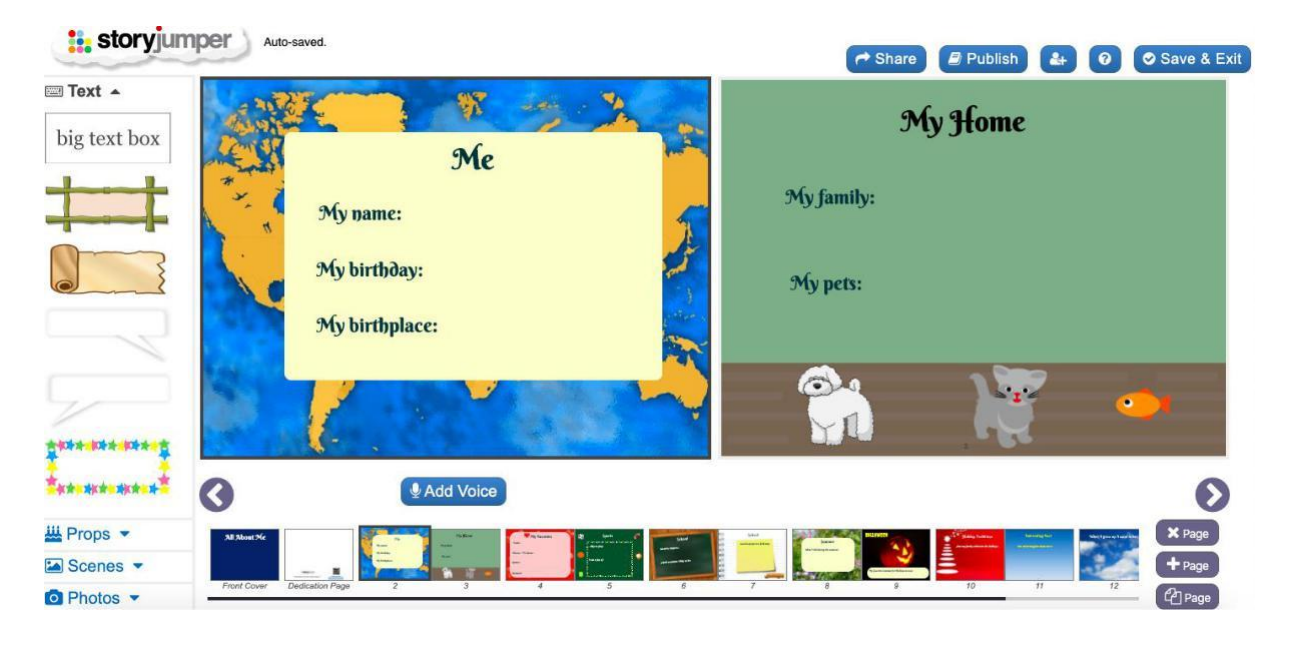

6. Utworzą książeczkę zapisz. Możesz ją udostępnić za pomocą linku. (share)

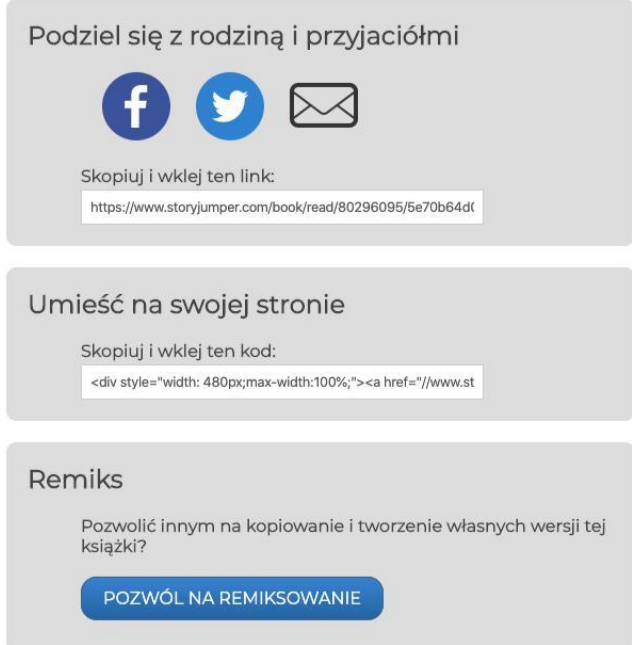

Ewa Krąkowska

doradca metodyczny wychowania przedszkolnego i edukacji wczesnoszkolnej

doradca.krakowska@odnpoznan.home.pl